说明书: 四色双面印刷 材质: 105克铜板纸 成品尺寸: 80X115mm

### 正面

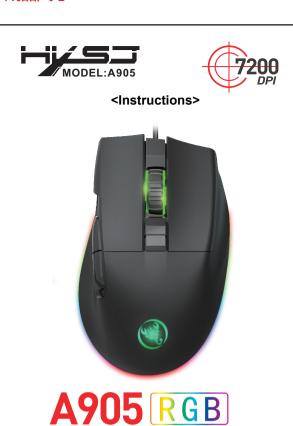

MACRO PROGRAMMING GAMING MOUSE

### A905 RGB Macro definition programmablegame mouse

#### SPECIFICATIONS:

- 1. Product model: A905 PROGRAMMABLE GAMING MOUSE.
- 2.100% new mouse game.
- 3. High-end brand mechanical macro definition gaming mouse
- 4. Human body engineering design
- 5. 8 programmable keys
- 6. Light effect:13 kinds RGB lighting mode switch
- 7. 6-level adjustable DPI, Max.7200 DPI
- 8. Voltage rating I electric current: DC 5V /100mA
- 9. Report Rate:125Hz
- 10.SENSOR: A725F
- 11.Speed: 60inches/sec
- 12.Frame rate: 7,000 frames/sec
- 13.Maximum acceleration: 20g
- 14. USB plug and play
- 15. Switch life: 20million cycle
- 16. Cable length: 150cm
- 17. Item Weight:142g
- 18. Item Size:117×75×42±0.2mm(L \*W\*H)
- 19. Support Windows 2000 /XP 1 win71 win8 /win10 Vista 32bit IOS or latest.
- 20. Packing list:
- 1 X gaming mouse
- 1 X User manual

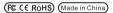

## A905 RGB Macro definition programmablegame mouse

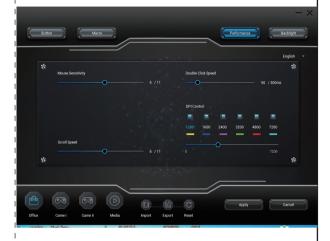

DPI switching and sensor identification: SIX-speed DPI

| First gear   | Second gear | Third gear   | Fourth gear | Five gears | Sixth gear      |
|--------------|-------------|--------------|-------------|------------|-----------------|
| 1200         | 1600        | 2400         | 3200        | 4800       | 7200            |
| Yellow light | blue light  | Purple light | Green light | Red light  | Cyan-blue light |
|              |             |              |             |            |                 |

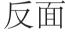

# A905 RGB Macro definition programmablegame mouse

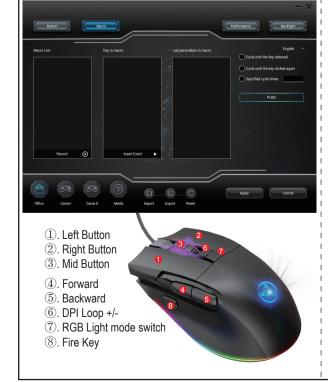

#### How to use:

- 1. Download the macro programming software through the website provided by the seller.
- 2. After downloading, open it directly and use the buttons to customize programming.
- 3.When the mouse is successfully connected and used normally, Open the A905 macro programming software directly to use the macro programming function.
- 4. Adop A725F professional game chip, using high-performance program control decoder chip for smooth motion and precise control.
- 5. Button settings For the 1-8 button (as shown), the drive supports custom settings.
- 6. DPI setting: default 1200/1600/2400/3200/4800/7200 the Six-segment DPI value can be any section.
- 7. Light mode: RGB marquee effect light design, as many as 13 types of backlight, can turn off the light.
- ${\it 8. Mouse parameters: You can set the pointer precision, wheel speed} \\ {\it and double click speed.}$
- 9. Custom Settings: Custom macro editing that supports game effects
- 10. When the settings are complete, click Applications and then click Save Configuration. You should start the driver again the next time you use it so that you can use all customizations Features.

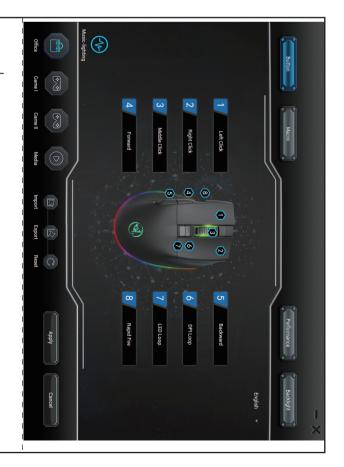